# **Home learning @Harton**

### **Parents**

Home learning is any work your child is asked to complete outside of their lessons in school. They may be asked to take part in home learning:

- 1. As part of normal school life to support classroom learning (homework).
- 2. To accommodate temporary absence through illness or self-isolation (blended learning)
- 3. In response to forced closure of schools (independent learning).

### **Issuing home learning @Harton**

**From now all home learning at Harton will be issued to students using the school Frog VLE platform.** 

**The school have decided to issue all parents with login details to a parental account on the school VLE. This will allow you to monitor the work being set for your child or children. It also means you can see their engagement with it and the submission of their work.**

To access your account you will need to go to the Harton Academy section of the school website (**click the link below**):

<https://harton-tc.co.uk/main-school/>

You will then click on the Frog login link and enter your details:

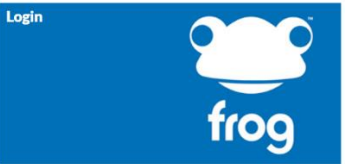

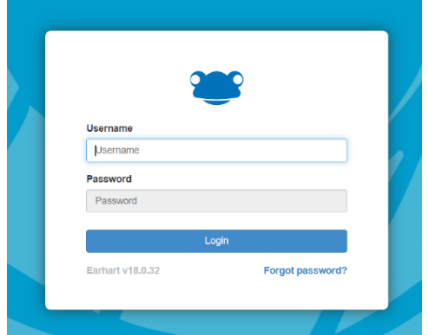

Once you are logged in you will be taken directly to the **Parent Dashboard** page which will show all work that has been set for your child to complete. Assignments will be shown in date order from when they were **issued**. You can change the order by clicking at the top of each column. For example if you wanted to show the assignments in order of subject you click on the 'Subject' heading. The work will then be displayed in alphabetical order by subject.

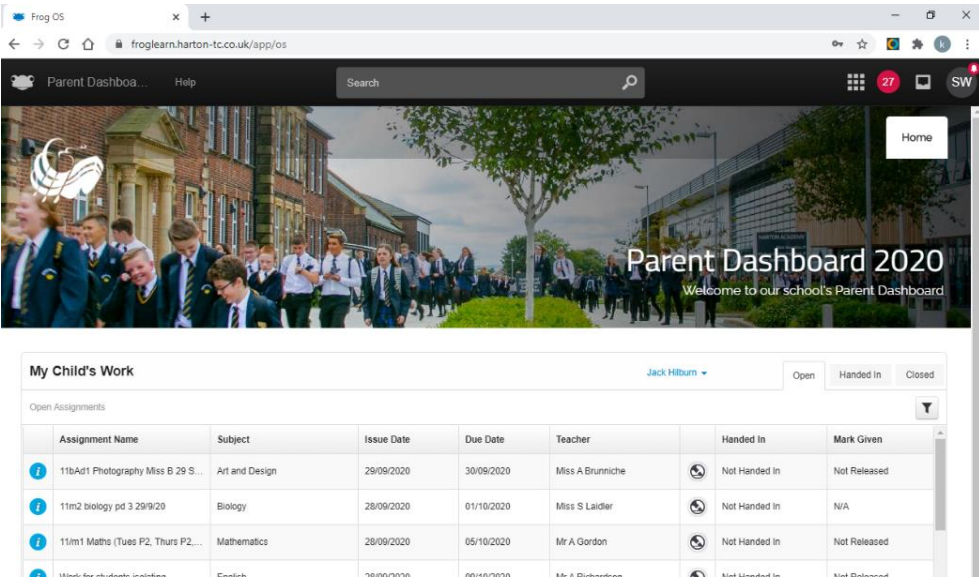

## **Live lessons**

#### **Information for parents and carers:**

Should the school close or your child be forced to self-isolate they may be offered the opportunity to continue lessons over video link.

At Harton Academy our chosen video conferencing platform is **'Microsoft Teams'**.This is because all of our students already have a Microsoft Office 365 login.

Teams can be accessed using the below link.

<https://www.microsoft.com/en-gb/microsoft-365/microsoft-teams/group-chat-software>

In order to ensure your child can access live lessons:

- 1) Please monitor the Assignment section of the VLE and your child's emails to see if and when any live lesson sessions are in place and then support your child with accessing them. As a guide, sessions will follow their timetable, as if they were in school. E.g. Science lessons will only take place during a time that they would normally have Science.
- 2) If you, or your child, need technical support in setting up or accessing Teams, please contact [ictsupport@hartonacademy.co.uk](mailto:ictsupport@hartonacademy.co.uk) for guidance. All students should already have their login details for Teams, but in general the username format is: (their school computer username)@harton-tc.co.uk. e.g. [\(16SurnameF@harton-tc.co.uk\)](mailto:16SurnameF@harton-tc.co.uk). Their password is the one they use to log into the VLE and school computers.
- 3) Please remind your child that they should follow the school's usual code of conduct when taking part in the live lessons.
- 4) All sessions are recorded by the software. The software records the voice conversations and the 'chat'. **Students should keep their camera turned off at all times during the lesson, and only switch on their microphone when directed to do so by the staff member taking the lesson.**
- 5) Please ensure that students do not record any part of the live lesson; images of the teacher or their spoken content. This would be a breach of GDPR (Data Protection).
- 6) Please ensure that your child is in an appropriate working area for the video call. Background noise can be heard by the teacher and other students in the class.
- 7) Please support your child in attending the session punctually.

### **\* PLEASE BE CAREFUL THAT YOUR CHILD DOES NOT INCUR SURPRISNG COSTS, SUCH AS MODBILE DATA ACCESS CHARGES (VIDEO UTILISES SIGNIFICANT AMOUNTS OF DATA).**